# Microcontrôleurs

### Apprentissage des bases des microcontrôleurs

Mise en pratique sur Arduino

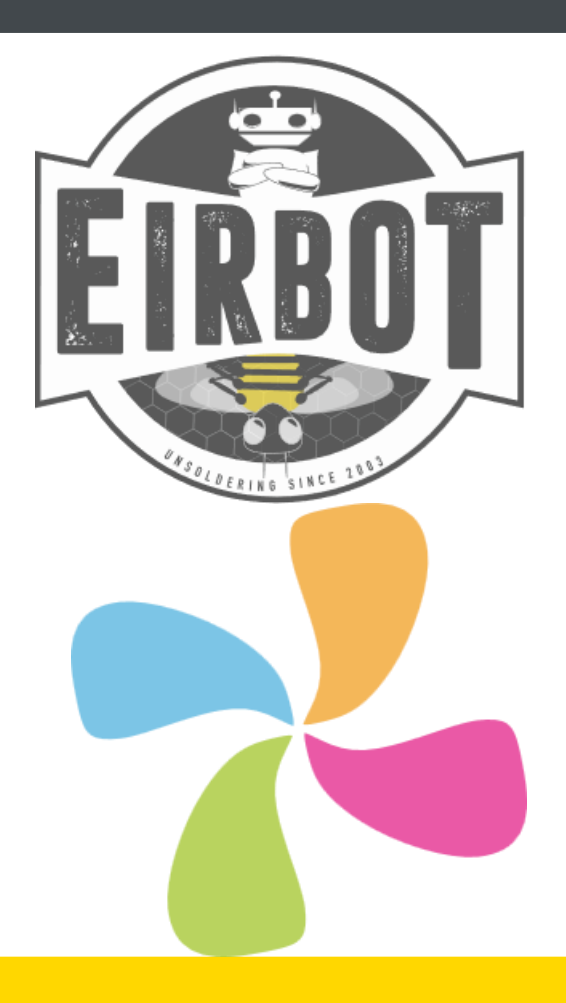

## Qu'est ce qu'Arduino ?

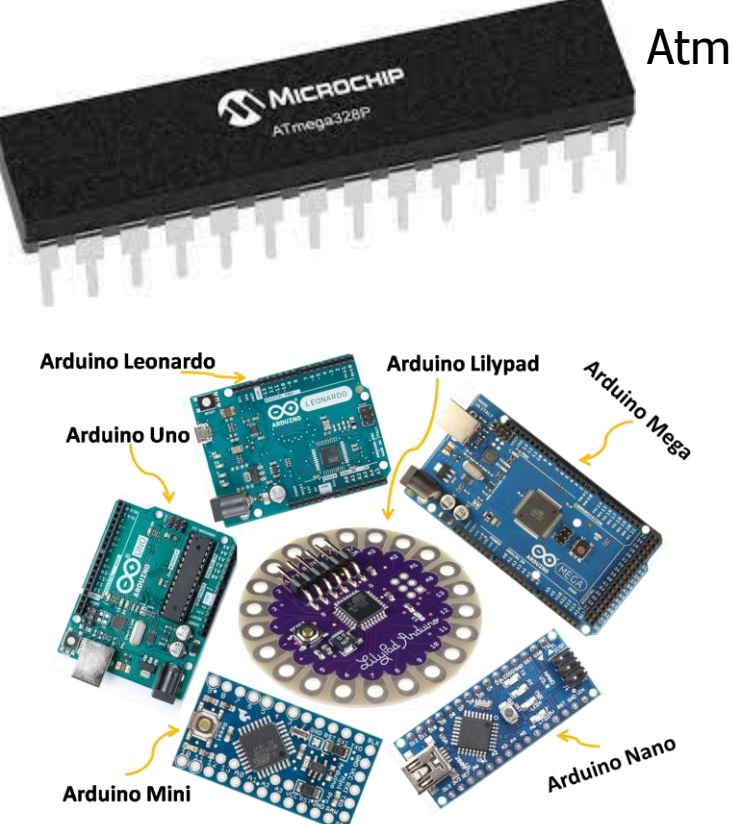

### Atmega328p

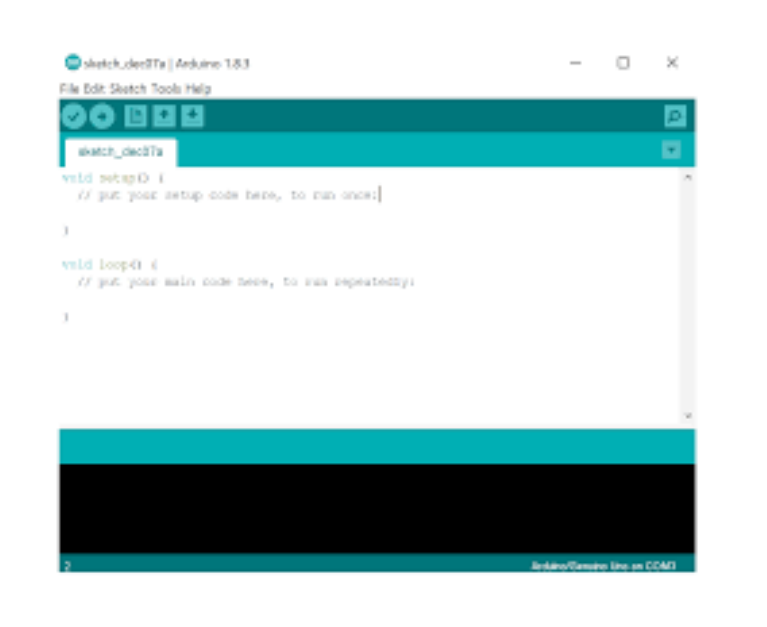

Cartes de développement IDE environnement de développement

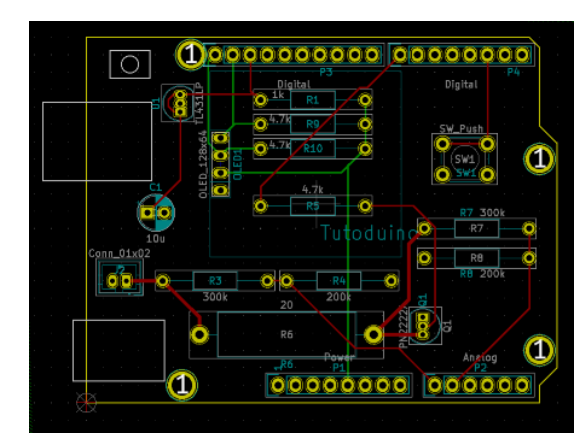

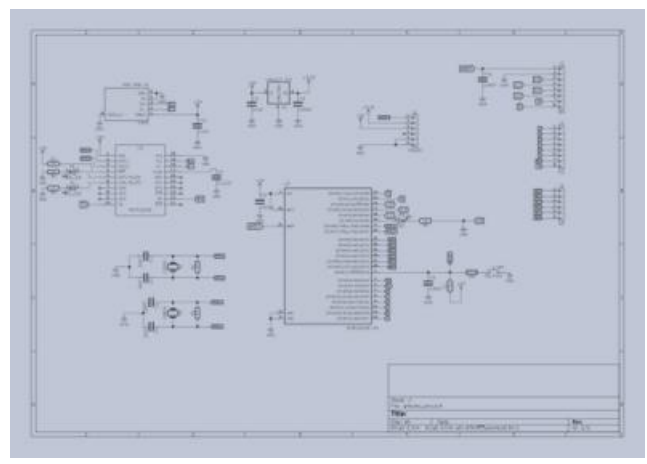

# La carte Arduino

Pins de puissance Pins digitaux Pins analogiques

Protocole de communication : I2C SPI Série (TX/RX) …

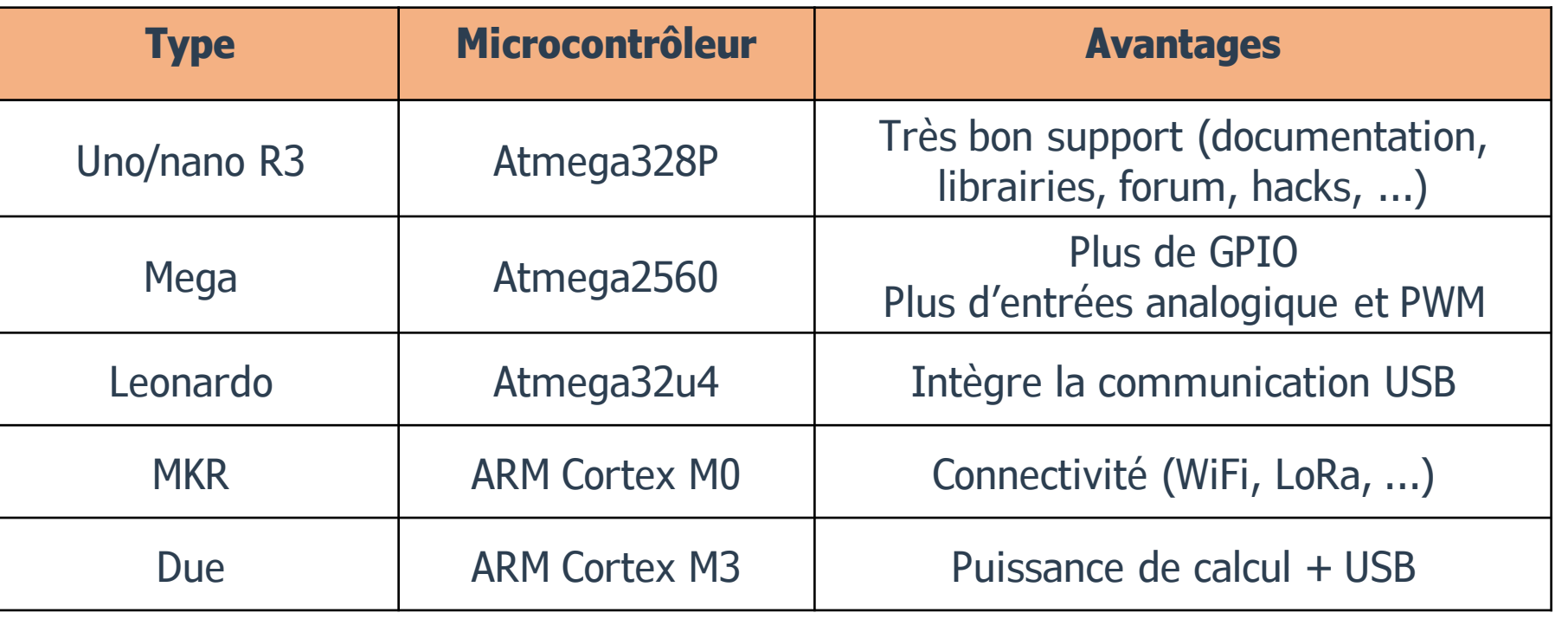

### Alimentation de la carte

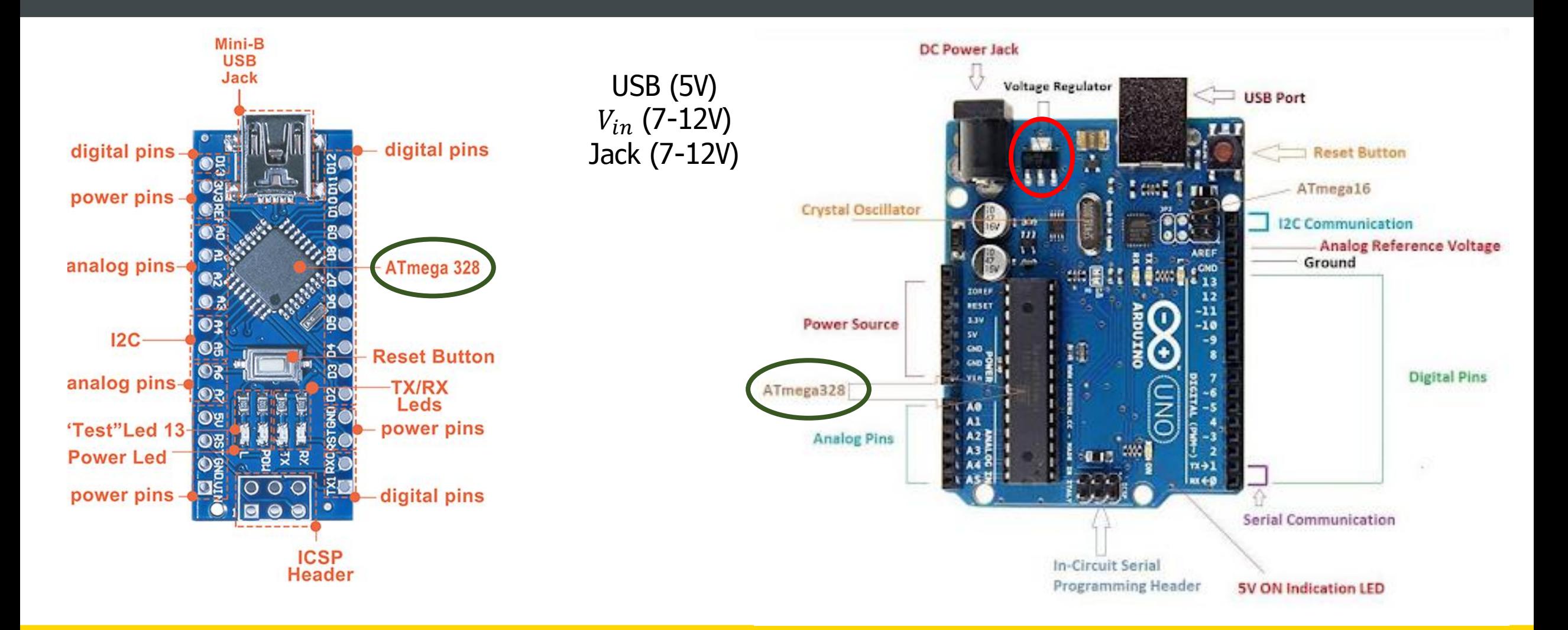

### **L'IDE l'ancienne version**

### Fichier Édition Croquis Outils Aide

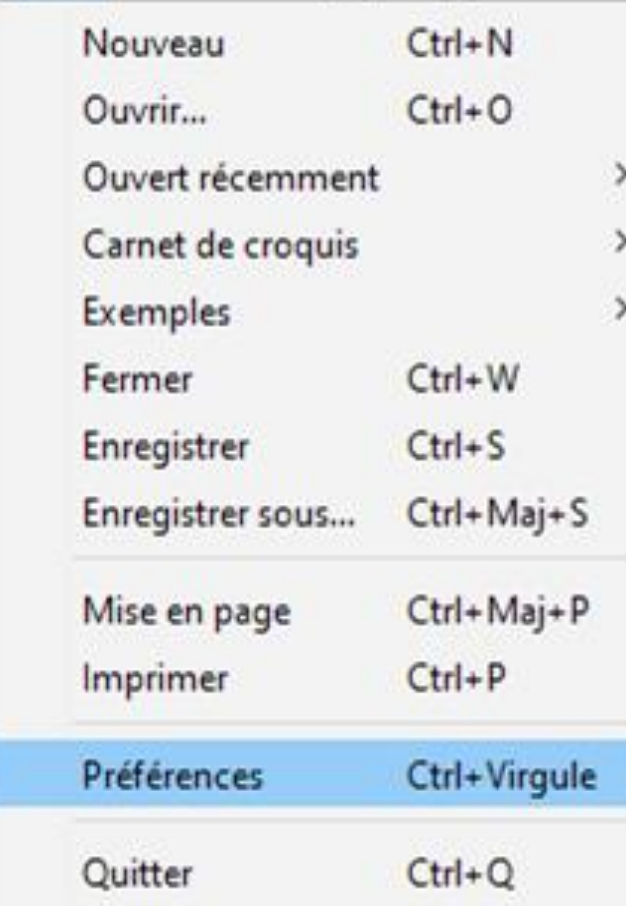

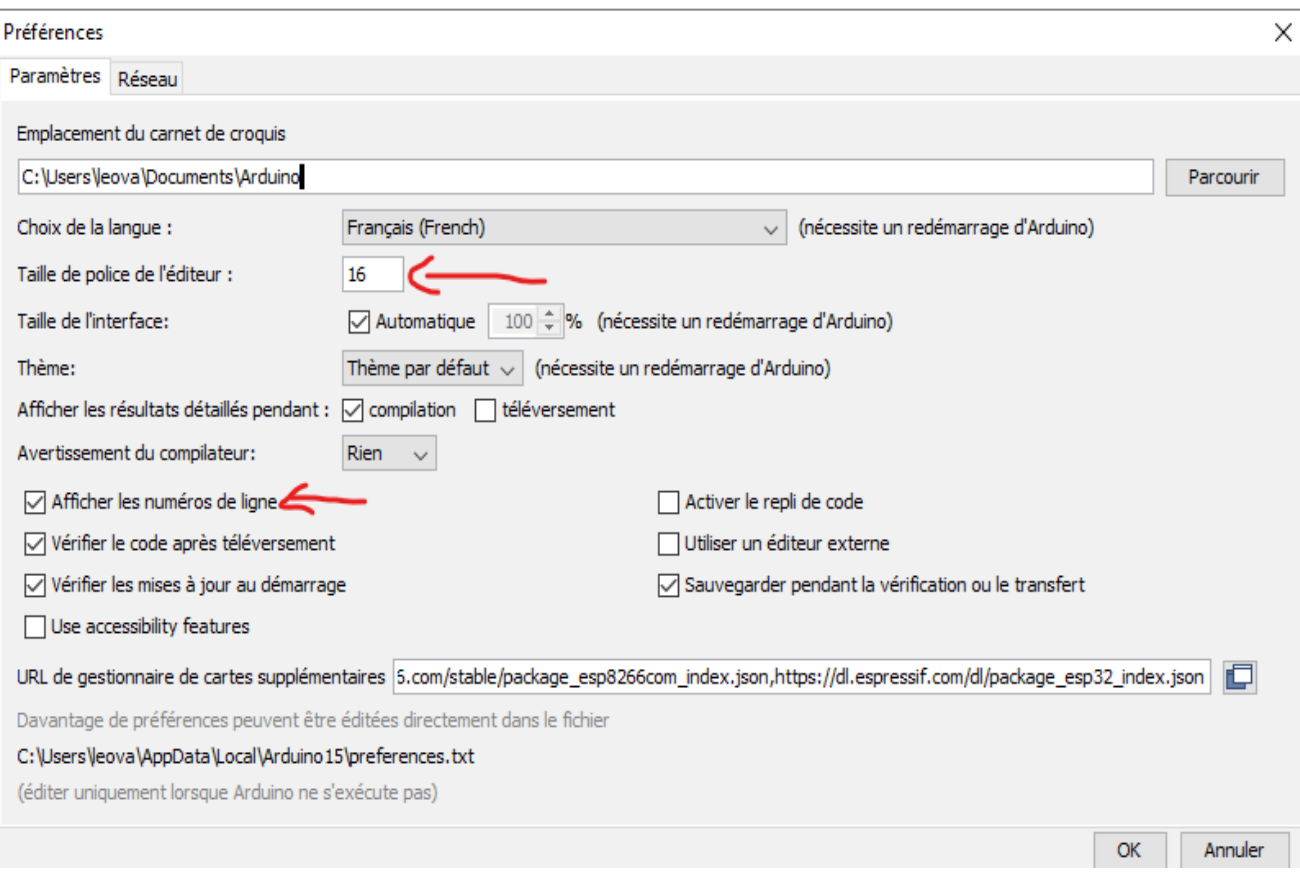

### L'IDE la nouvelle version

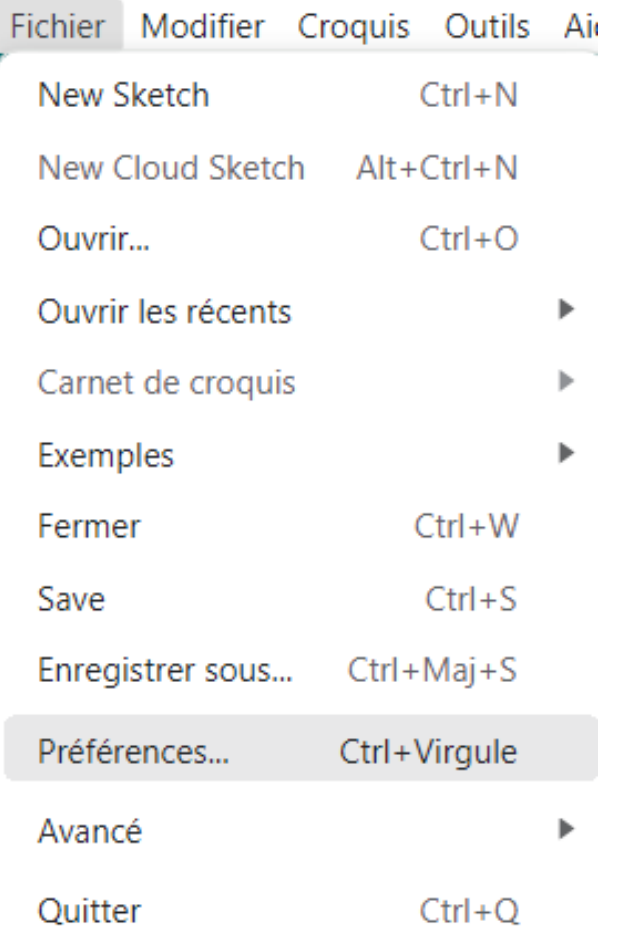

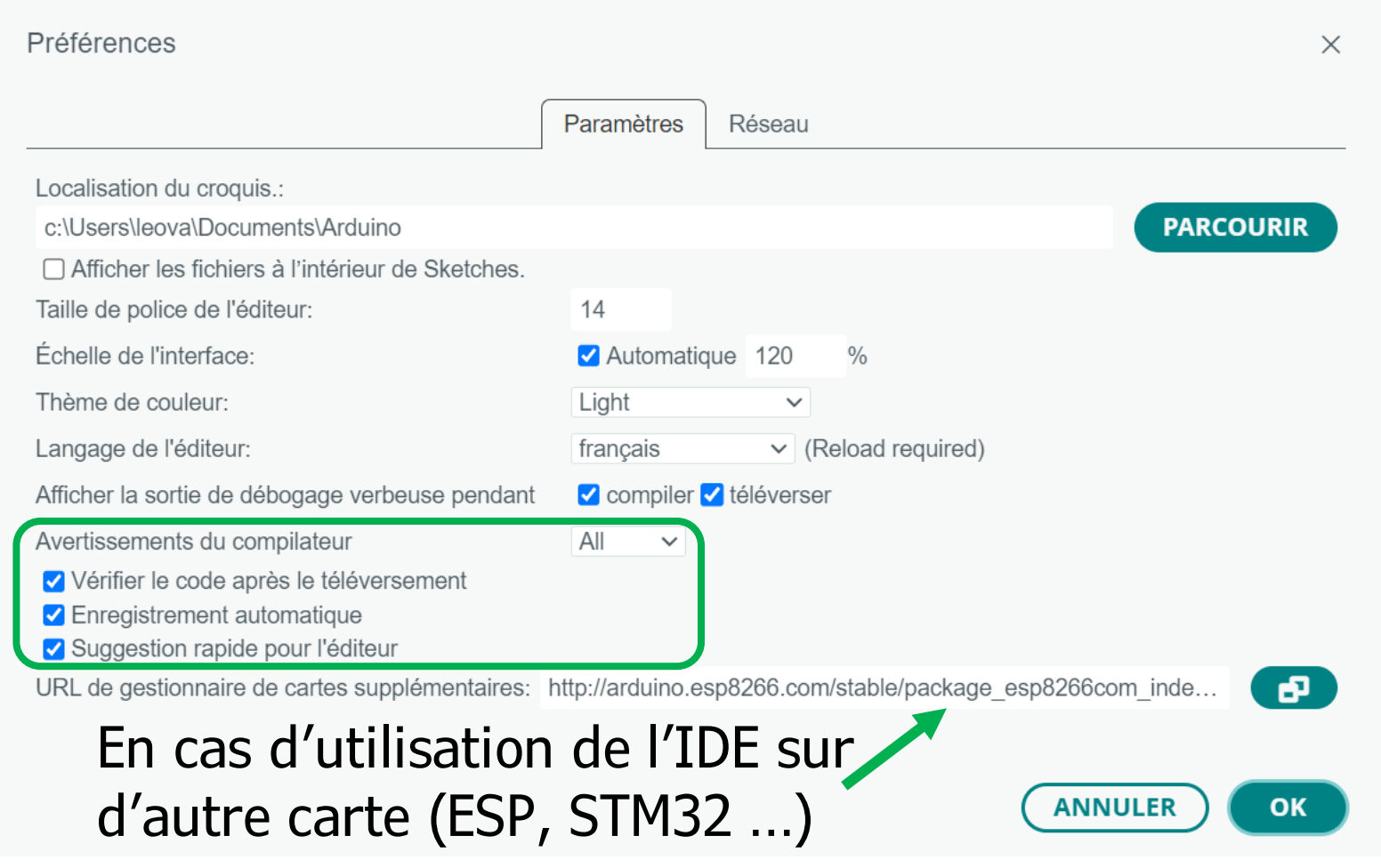

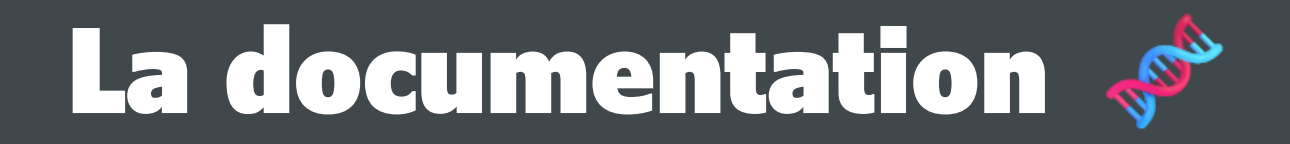

### Il y a 2 documents très important !

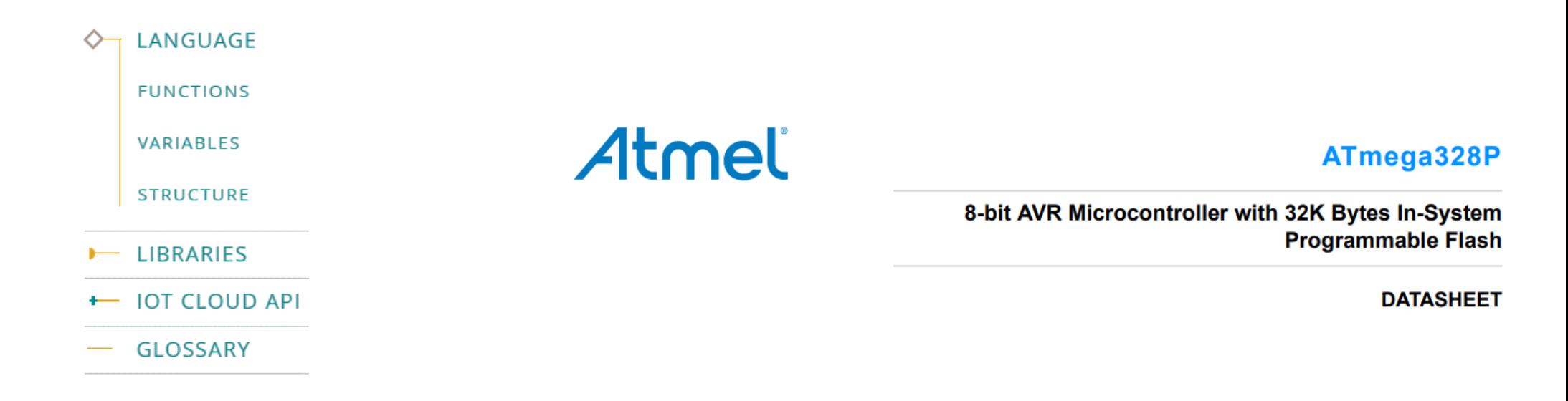

### https://www.arduino.cc/reference/en/ Datasheet

7

### Utilisation de l'IDE

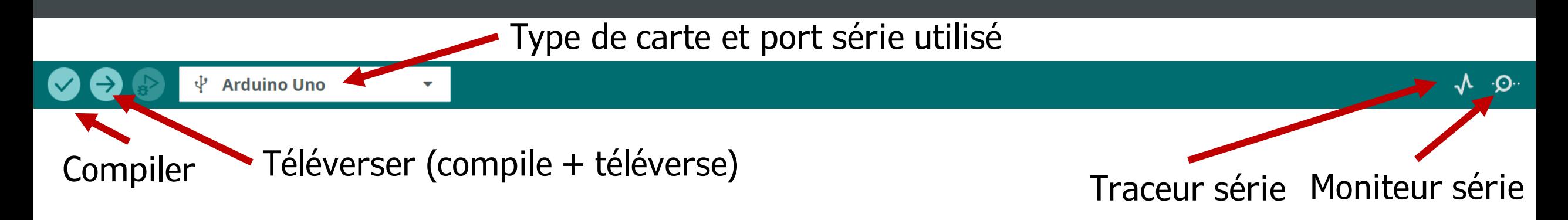

```
1 void setup() {
\mathfrak{D}// put your setup code here, to run once:
3
4 }
5
6|void loop() {
   // put your main code here, to run repeatedly:
7.
8
9 \mid \}
```
### Programmation microcontrôleur

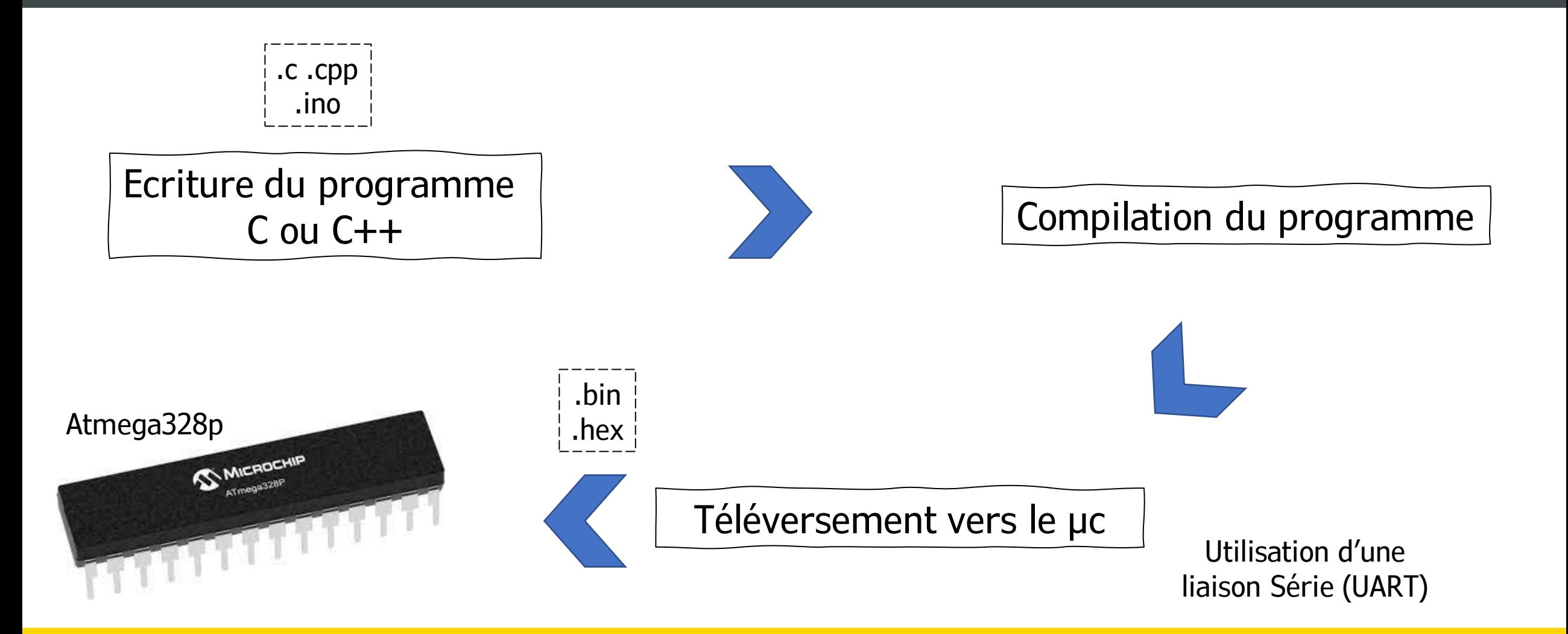

### Les variables

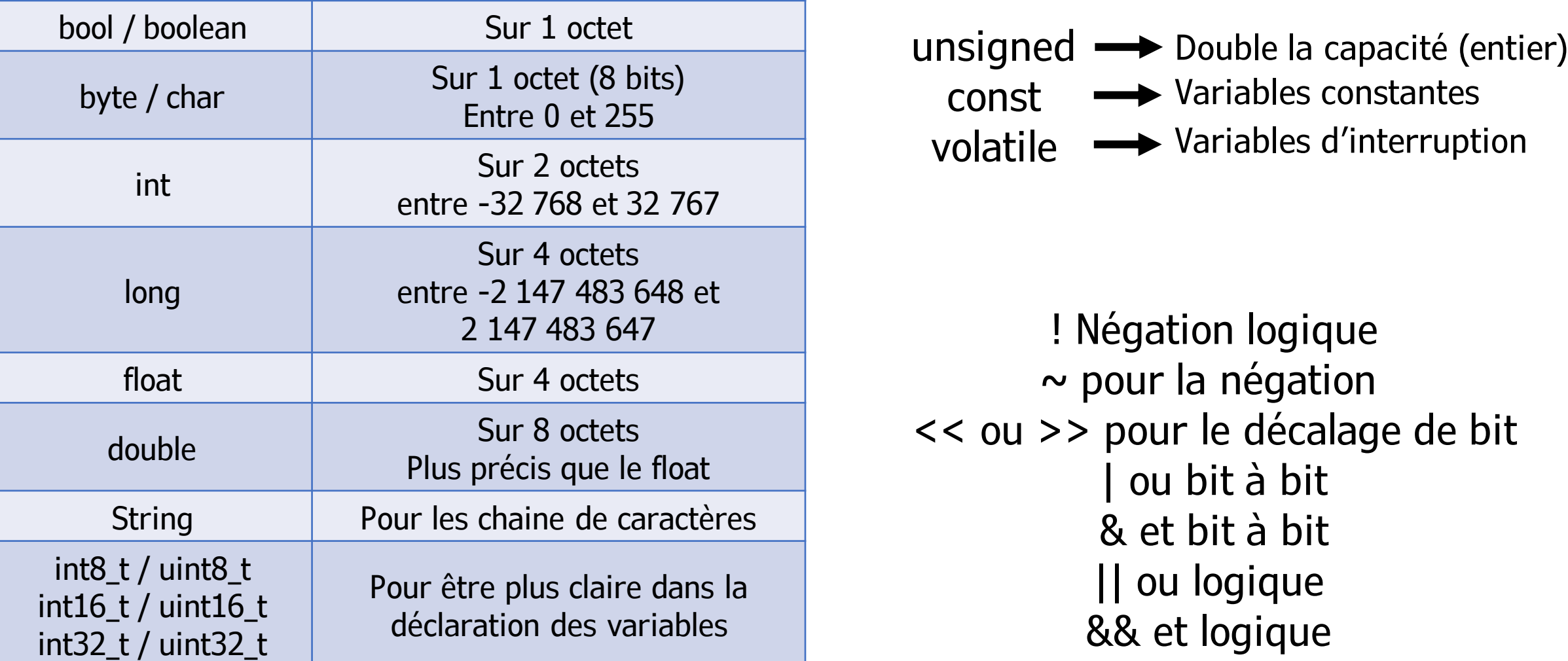

### https://www.arduino.cc/reference/en/

### Les fonctions utiles

```
1 //Configure
 2 pinMode (byte pin, etat); //etat={OUTPUT; INPUT; INPUT PULLUP}
 3 //Lire
 4 analogRead (pin);
 5 digital Read (pin);
 6 //Ecrire
 7 digitalWrite (pin, etat); // etat={LOW, HIGH} peut être remplacer par 0 ou 1
 8 analog Write (pin, arg); \frac{1}{2} arg entre 0 et 255
 9 //Temps
10 millis(); // renvoie le temps écoulé depuis le début du programme (uint32 t temps)
11 micros(); // idem mais en microsecondes
12 delay (uint32 t temps);
13 delayMicroseconds (uint32 t temps);
```
### https://www.arduino.cc/reference/en/

### Les fonctions

```
1 void fonction (void) {
   //instructions
2
\overline{3}
```

```
1|int fonction (void) {
\overline{2}//instructions
3
```

```
\vert 4 \vertreturn 0; // retourne la valeur dans le type défini
5}
```

```
1|int fonction(int a, int b){
\overline{2}int res=0;
3
   //instructions faisant intervenir a et b
\overline{4}return res;
5 \vert
```
### Structure d'un programme Arduino

```
1// inclusion des libraries
 2/// déclaration des variables globales
 3/// déclaration des fonctions
 4
 5 void setup () {
 6 // s'execute au démarrage
 7<sup>1</sup>8
 9 void loop() {
10 // traitement continu
11 \}
```
## Moniteur série

### $\texttt{Serial}.$  begin (9600);

A initialiser dans le *setup*  avec une vitesse standard *9600 ou 115200 sont des vitesses standards*

Envoyer dans le moniteur série Serial.print("Bonjour"); Serial.println("tout le monde");

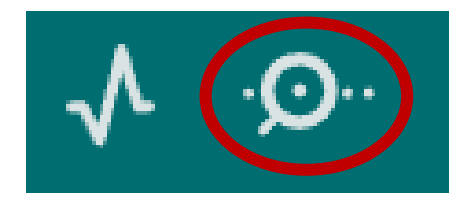

### Exemple de programme et de quelques *macro*

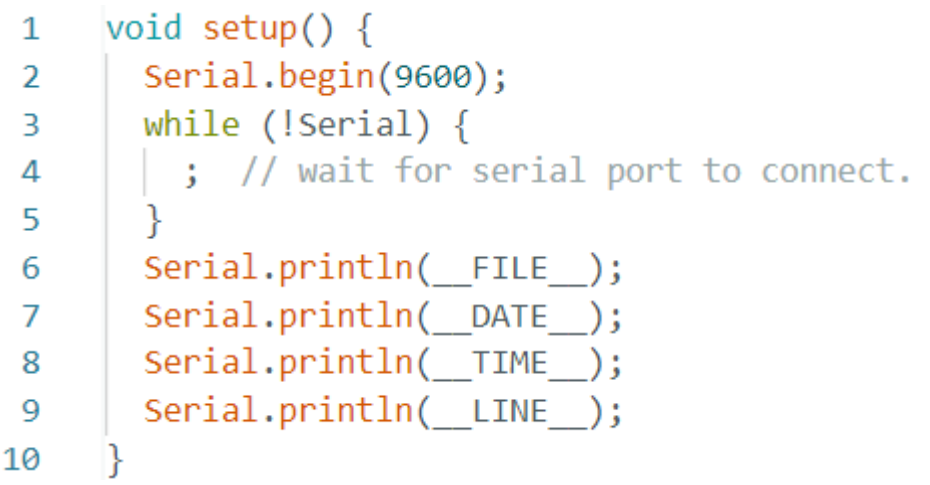

# Pratique

Moniteur série *UART Tx/Rx (Pin 1 et 0)* Debug

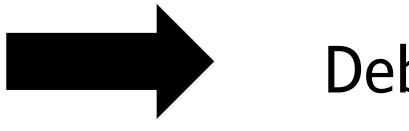

Utiliser les fonctions présentes dans les Références Arduino et faire le programme suivant :

Incrémenter un compteur toutes les 500 millisecondes. Afficher sa valeur dans le moniteur Série lors de son incrémentation.

Variantes / Bonus : Utiliser une variable entière sur 8 bits, que remarquez-vous ?

Utiliser le traceur série

### Traceur série

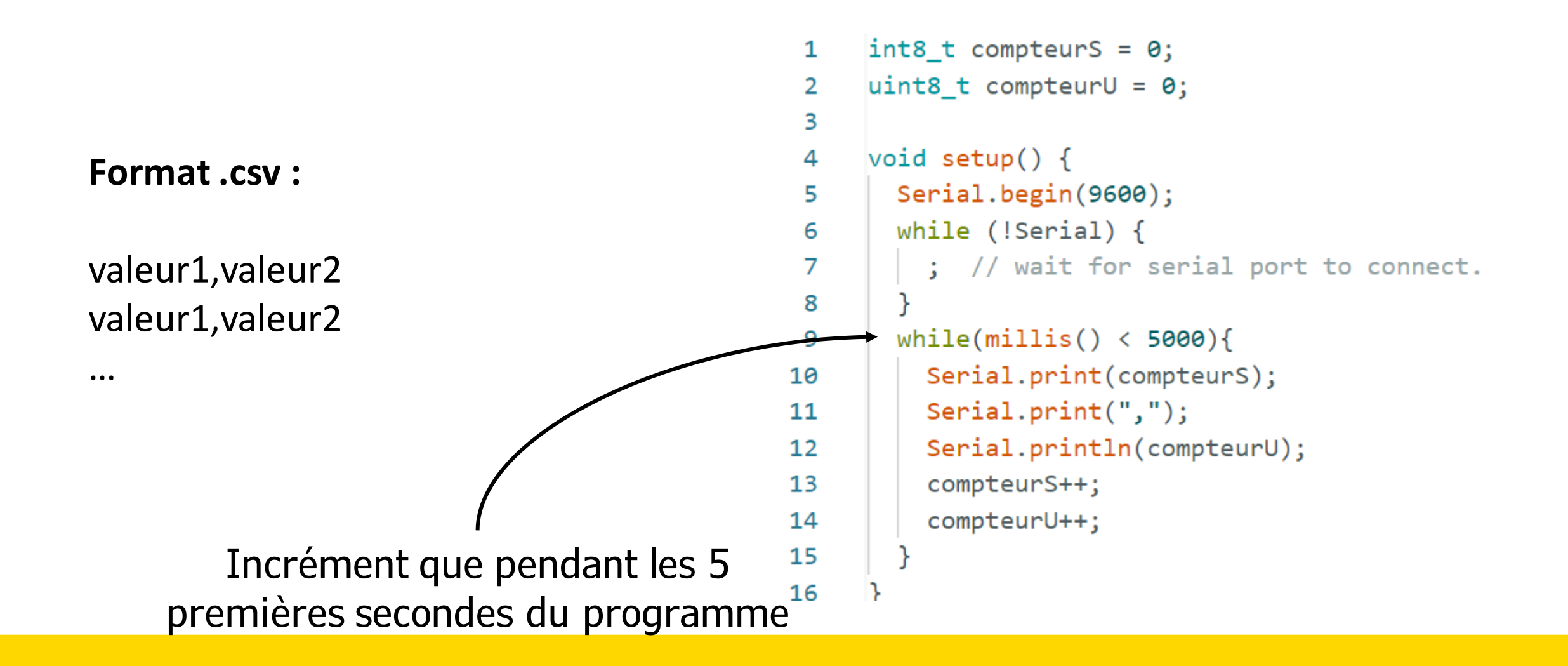

## Bibliothèque Arduino

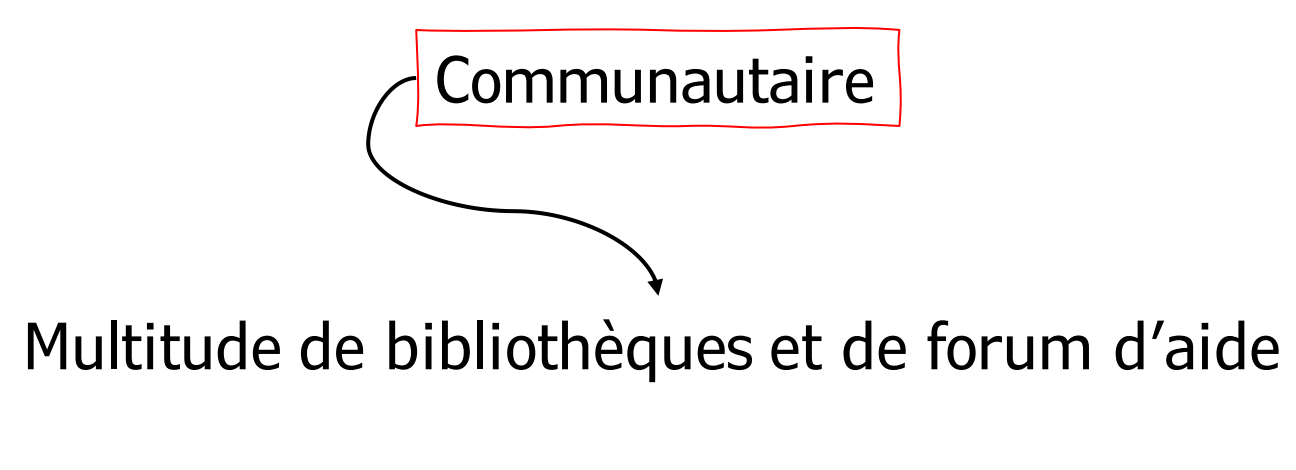

Plusieurs exemples d'utilisation !

https://www.arduino.cc/reference/en/libraries/

## Bibliothèque - Servo

### Servo

#### **Device Control**

Allows Arduino boards to control a variety of servo motors.

This library can control a great number of servos. It makes careful use of timers: the library can control 12 servos using only 1 timer. On the Arduino Due you can control up to 60 servos.

#include <Servo.h>

Servo myservo; // create servo object to control a servo

int potpin =  $A0$ ; // analog pin used to connect the potentiometer int val; // variable to read the value from the analog pin

### **Exemples:**

#### void setup()  $\{$

myservo.attach(9); // attaches the servo on pin 9 to the servo object

#### void  $loop()$  {

 $val = analogRead(potpin);$  $val = map(val, 0, 1023, 0, 180);$ myservo.write(val);  $delay(15);$ 

// reads the value of the potentiometer (value between 0 and 1023) // scale it for use with the servo (value between 0 and 180) // sets the servo position according to the scaled value // waits for the servo to get there

# **Bibliothèque - Stepper**

### Stepper

#### **Device Control**

Allows Arduino boards to control a variety of stepper motors.

This library allows you to control unipolar or bipolar stepper motors. To use it you will need a stepper motor, and the appropriate hardware to control it.

Go to repository

### Compatibility

This library is compatible with all architectures so you should be able to use it on all the Arduino boards.

## **Bibliothèque – Stepper**

#### Usage

This library allows you to control unipolar or bipolar stepper motors. To use it you will need a stepper motor, and the appropriate hardware to control it.

To use this library:

#include <Stepper.h>

#### Circuits

- Unipolar steppers.
- · Bipolar steppers.

#### Examples

- Motor knob: Control a highly accurate stepper motor using a potentiometer.
- Stepper one revolution: Turn the shaft one revolution clockwise and one counterclockwise.
- Stepper one step at a time: Turn the shaft step by step to check the proper wiring of the motor.
- Stepper speed control: Control the stepping speed with a potentiometer.

#### Methods

- stepper()
- setSpeed()
- step()

## Pratique - Stepper

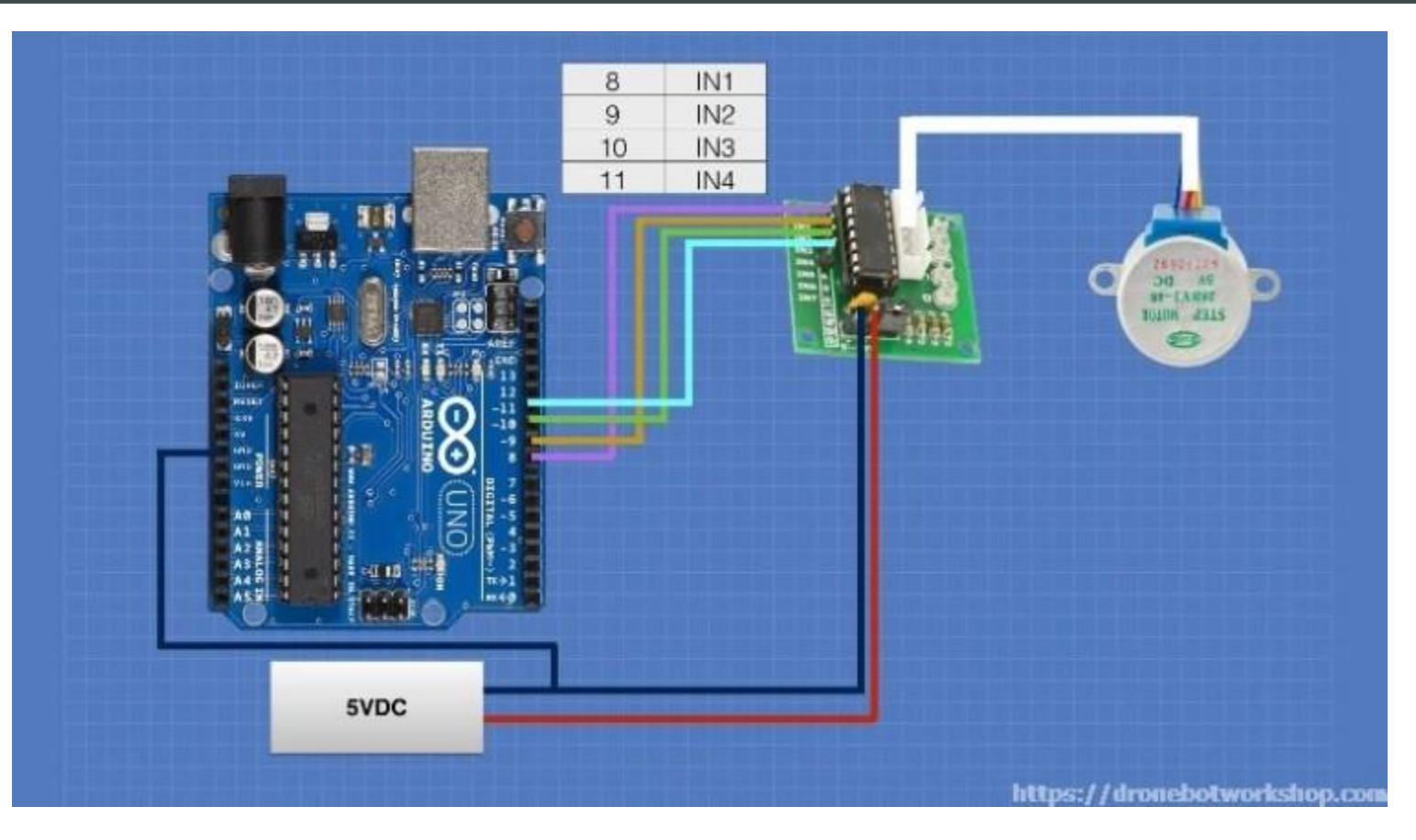

En utilisant les exemples et la documentation : Faire tourner le moteur pas à pas de 500 pas toutes les 2 secondes, dans un sens puis dans l'autre

### Interface série

Utiliser les commandes de *Serial* pour envoyer le nombre de *step* à faire directement depuis le moniteur série

Pas de fin de ligne + rien Nouvelle ligne  $+$  " \n "  $+$  " \t " Retour chariot  $+$  " \t\n " Les deux, NL et CR

Message (Enter to send message to 'Arduino Uno' on 'COM3')

<https://www.arduino.cc/reference/en/language/functions/communication/serial/>

## Potentiomètre

Pour lire une tension, quelque chose qui n'est pas numérisé (autre chose que des 0 et des 1), un ADC (Analog to Dital Converter) est utilisé. Il y en a un de 10 bits disponibles sur les pin Analogiques : valeur entre 0 et 1023 (10 bits)

Lecture d'un potentiomètre : Exemple > Basic > ReadAnalogVoltage

Affichage sur le traceur série

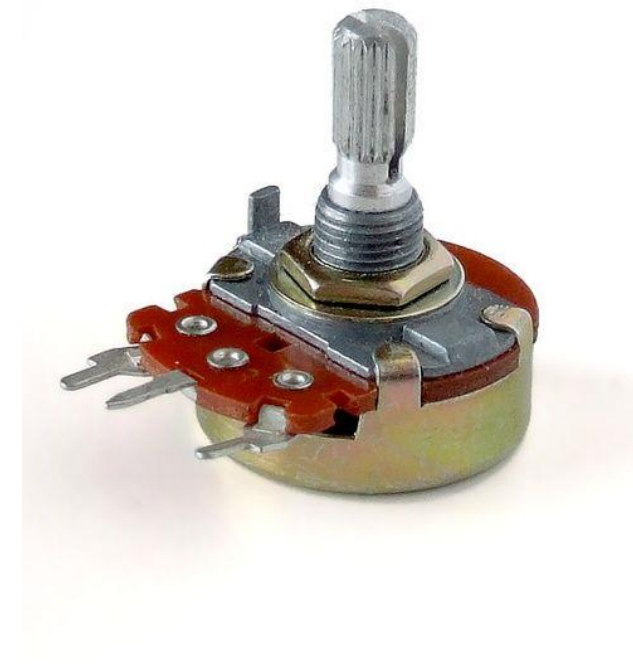

## Potentiomètre + Stepper

On a une autre méthode d'interagir avec le microcontrôleur, le potentiomètre !

Si nous utilisions ce capteur pour donner des ordres au moteur pas à pas Allez à la pratique !

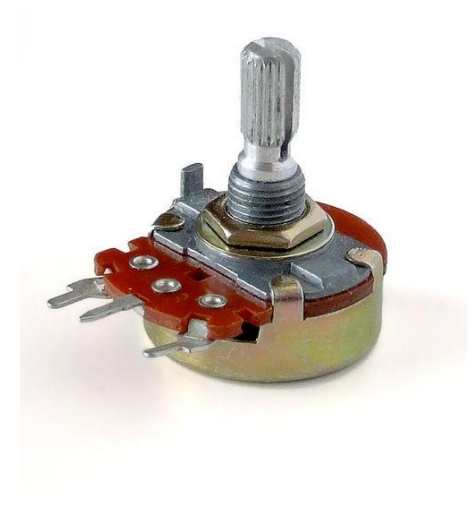

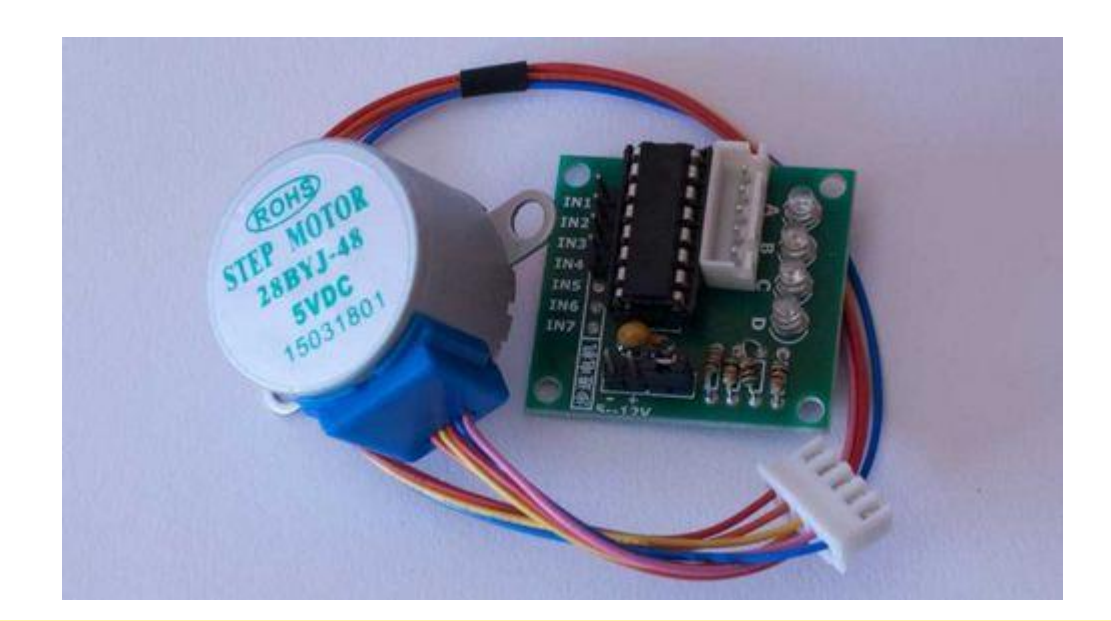

### Traitement pseudo multitâche

Gain en performance et en rapidité

millis();  $\rightarrow$  envoie le temps écoulé depuis le début du programme

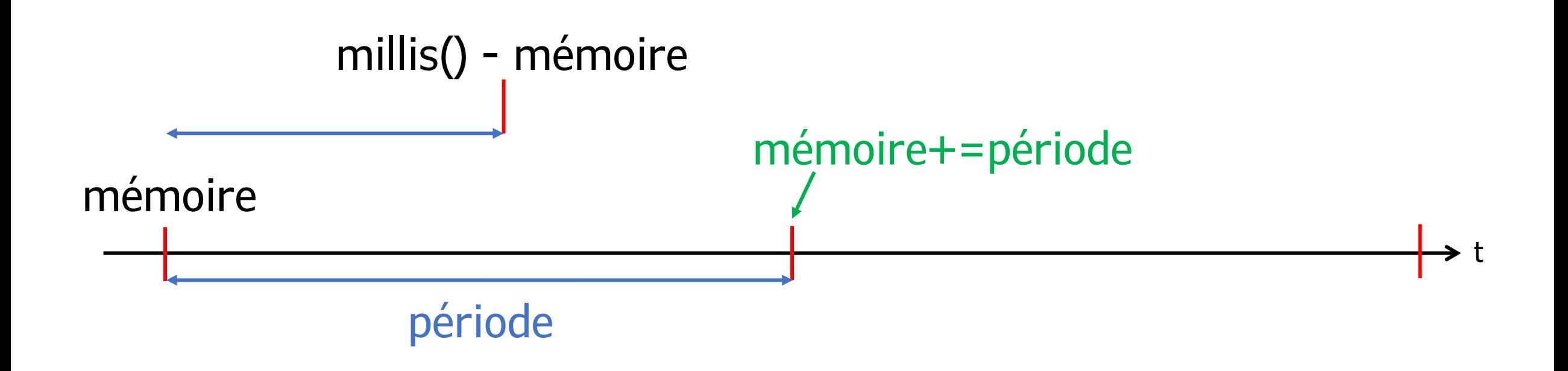

## Traitement pseudo multitâche

```
uint32 t t ref;1
     uint32 t periode = 1000;
 2
                                                   Version subissant un potentiel décalage
 3
     void setup() \{4
       Serial.begin(9600);
 5
      while (!Serial) {
 6
        \frac{1}{2} // wait for serial port to connect.
 7
 8
       delay(2000); // Processus d'initialisation
 9
10
       t ref = millis(); // capture du temps après le setup
11
12P.
13void loop() {
14
         if(millis() - t_ref >= periodic)15
         Serial.println(millis()%periode); // vérification
16
17
        t ref = millis();
18
19
       // d'autres tâches sont possibles ou des vérifications durant les temps "d'inactivités"
20
21
```
### Traitement pseudo multitâche

```
uint32 t t ref;
 1
     uint32 t periode = 1000;
 2
 3
     void setup() f4
       Serial.begin(9600);
 5.
       while (!Serial) {
 6
         ; // wait for serial port to connect.
 \overline{7}8
       delay(2000); // Processus d'initialisation
 9
10
       t_ref = millis(); // capture du temps après le setup
11
121314
     void loop() {
15
         if(millis() - t ref >= periodic)16
         Serial.println(millis()%periode); // vérification
17t ref t periode;
18
19
       // d'autres tâches sont possibles ou des vérifications durant les temps "d'inactivités"
20
21
```
## **Bibliothèque – Ticker**

### **Ticker**

#### Timing

A library for creating Tickers which can call repeating functions. Replaces delay() with non-blocking functions. The Arduino Ticker Library allows you to create easily Ticker callbacks, which can call a function in a predetermined interval. You can change the number of repeats of the callbacks, if repeats is 0 the ticker runs in endless mode. Works like a "thread", where a secondary function will run when necessary. The library use no interupts of the hardware timers and works with the micros() / millis() function. You are not (really) limited in the number of Tickers.

**Author: Stefan Staub** 

### Compatibility

This library is compatible with all architectures so you should be able to use it on all the Arduino boards.

### **Ticker**

GitHub ? Qu'est-ce ? <https://github.com/sstaub/Ticker>

Détail de l'exemple :

Ticker timer1(printMessage,  $0, 1$ ); // once, immediately Ticker timer2(printCounter, 1000, 0, MILLIS); // internal resolution is milli seconds Ticker timer3(printCountdown, 1000, 5); // 5 times, every second Ticker timer4(blink, 500); // changing led every 500ms Ticker timer5(printCountUS, 100, 0, MICROS\_MICROS); // the interval time is 100us and the internal reso

# Questions – Approfondissement

Présentation de quelques projets plus conséquent

La différence avec ce qu'on a pu faire réside dans la manière de programmer, fonctions, objet, bibliothèques utilisées …

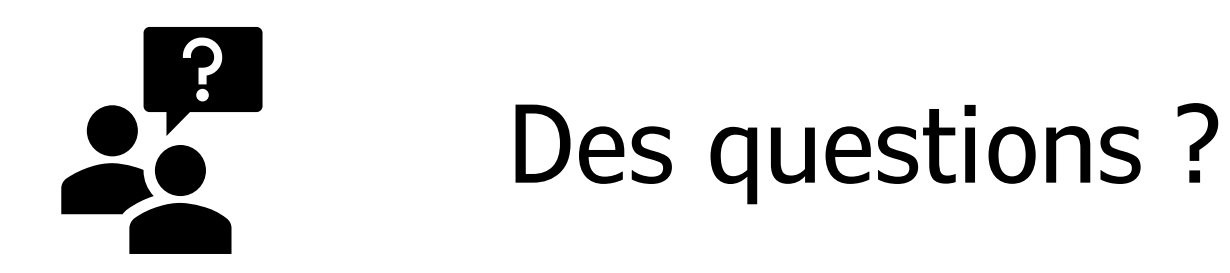

# Supplément

Quelques capteurs et modules intéressant à connaitre :

- ESP01 / NRF24L01 module WiFi
- HC-05 / HC-06 module Bluetooth
- Capteur effet hall (détection aimant)
- Codeur incrémental (interface avec l'Humain)
- Potentiomètre (interface avec l'Humain)
- Relais (commutation commandée)
- Driver moteur DC (L298N, L293D); stepper (A4988 …); brushless (ESC …)
- LED IR (comme les télécommandes)
- Module carte SD
- Capteur température / humidité …
- …